## **QGIS Application - Bug report #19629**

**Crash on New Shapefile Layer**

*2018-08-15 03:00 PM - Worth Lutz*

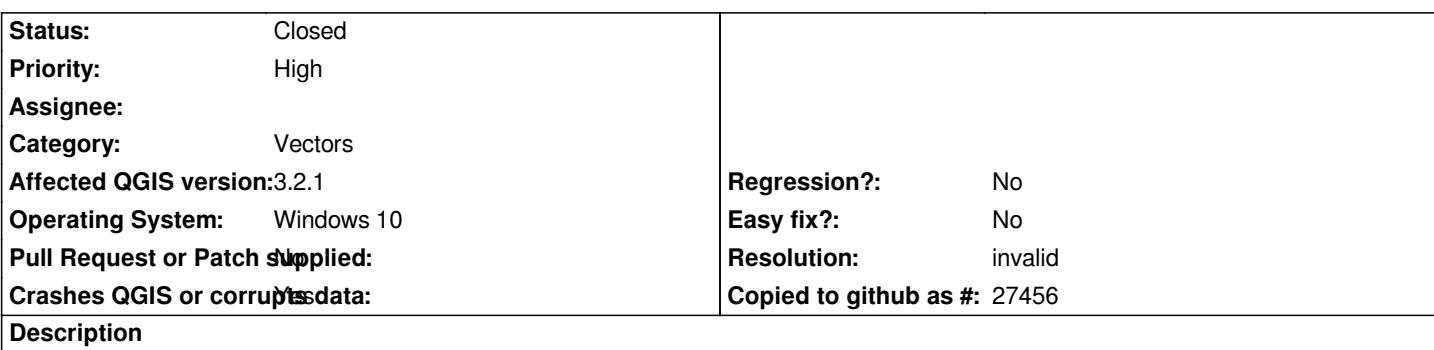

## **User Feedback**

*- Start QGIS 3.2.1*

- *click the "Open Shapefile Layer" toolbar button*
- *-> QGIS opens the "New Shapefile Layer" dialog*
- *click the "..." button next to the File Name input*
- *-> QGIS opens a "Save Layer As" dialog and immediately CRASHES -> "Oh Uh!" dialog*

# **Report Details**

**Crash ID***: e7e0f6a8f5d80a6b06b4605f526cda35950e6a3c*

## **Stack Trace**

*RtlFreeHeap : free : DllUnregisterServer : DllUnregisterServer : Ordinal67 : CoGetProcessIdentifier : Ordinal112 : Ordinal112 : Ordinal112 : Ordinal112 : Ordinal112 : CoGetProcessIdentifier : CoGetProcessIdentifier : CoGetProcessIdentifier : CoCreateInstance : CoCreateInstance : CoCreateInstance : SHCreateItemInKnownFolder : Ordinal61 : Ordinal61 : Ordinal61 : Ordinal61 : Ordinal61 : SHELL32\_IconOverlayManagerInit : SHELL32\_IconOverlayManagerInit : SHELL32\_IconOverlayManagerInit : NeverProvidedByJunction : NeverProvidedByJunction : NeverProvidedByJunction : DllCanUnloadNow : SHCreateItemWithParent : SHCreateItemWithParent : SHCreateItemWithParent : GetScaleFactorForMonitor : A\_SHAUpdate :*

*RtlReleaseSRWLockExclusive : BaseThreadInitThunk : RtlUserThreadStart :*

### **QGIS Info**

*QGIS Version: 3.2.1-Bonn QGIS code revision: commit:1edf372fb8 Compiled against Qt: 5.9.2 Running against Qt: 5.9.2 Compiled against GDAL: 2.2.4 Running against GDAL: 2.2.4*

### **System Info**

*CPU Type: x86\_64 Kernel Type: winnt Kernel Version: 10.0.17134*

## **Related issues:**

**Duplicates QGIS Application - Bug report # 18260: qgis 3 crashes at start Closed 2018-02-28** 

## **History**

### **#1 - 2018-08-16 12:46 AM - Giovanni Manghi**

*- Category changed from Unknown to Vectors*

*- Status changed from Open to Feedback*

*Can't confirm here. Clean 3.2 installation on win10. Please try again with a clean profile.*

### **#2 - 2018-08-16 03:44 PM - Worth Lutz**

*- Status changed from Feedback to Open*

*I uninstalled all versions of QGIS from my computer and renamed the .qgis2 folder.*

*I downloaded latest standalone version of QGIS 3.2 and installed it.*

*Problem still exists. Crash every time I click the "..." button.*

*After reinstall, QGIS still knows recent projects so something was not uninstalled but I do not know where this information is stored.*

### **#3 - 2018-08-16 04:08 PM - Worth Lutz**

*Additional information:*

*I have a test project where I was able to load data. When I try to export a layer to a geopackage, I get the same crash when I click the "..." button to browse to the correct directory.*

### **#4 - 2018-08-16 05:26 PM - Worth Lutz**

## **User Feedback**

*Start QGIS click open project button QGIS opens "Choose a QGIS Project File to Open" dialog and then crashes to this "Oh Uh!" dialog.*

## **Report Details**

**Crash ID***: ce53054575767fc71c3d105545424a4f9ef29a50*

### **Stack Trace**

*RtlFreeHeap : free : DllUnregisterServer : DllUnregisterServer : Ordinal67 : CoGetProcessIdentifier : Ordinal112 : Ordinal112 : Ordinal112 : Ordinal112 : Ordinal112 : CoGetProcessIdentifier : CoGetProcessIdentifier : CoGetProcessIdentifier : CoCreateInstance : CoCreateInstance : CoCreateInstance : SHCreateItemInKnownFolder : Ordinal61 : Ordinal61 : Ordinal61 : Ordinal61 : Ordinal61 : SHELL32\_IconOverlayManagerInit : SHELL32\_IconOverlayManagerInit : SHELL32\_IconOverlayManagerInit : NeverProvidedByJunction : NeverProvidedByJunction : NeverProvidedByJunction : Ordinal873 : NeverProvidedByJunction : NeverProvidedByJunction : DllCanUnloadNow : SHCreateItemWithParent : SHCreateItemWithParent : SHCreateItemWithParent : GetScaleFactorForMonitor : A\_SHAUpdate : RtlReleaseSRWLockExclusive : BaseThreadInitThunk : RtlUserThreadStart :*

### **QGIS Info**

*QGIS Version: 3.2.1-Bonn QGIS code revision: commit:1edf372fb8 Compiled against Qt: 5.9.2 Running against Qt: 5.9.2 Compiled against GDAL: 2.2.4 Running against GDAL: 2.2.4*

### **System Info**

*CPU Type: x86\_64 Kernel Type: winnt Kernel Version: 10.0.17134*

### **#5 - 2018-08-20 11:25 AM - Giovanni Manghi**

*- Status changed from Open to Feedback*

*Worth Lutz wrote:*

*I uninstalled all versions of QGIS from my computer and renamed the .qgis2 folder.*

*the .qgis2 folder is for QGIS 2.\* not 3.\**

*In QGIS 3 please try with a new, clean profile: settings > user profiles.*

#### **#6 - 2018-08-20 03:21 PM - Worth Lutz**

*- Status changed from Feedback to Open*

*I realized .qgis2 was for QGIS 2. I just uninstalled everything just in case.*

*I created a new profile which started up a new window of QGIS 3.*

*I clicked the new shapefile button and then the "..." and the "Save Layer As" dialog opened. I tried to change directory and the entire application disappeared.*

*I tried again with another new profile and now it crashes to the Crash dialog immediately after Opening the "Save Layer AS" dialog.*

*Further testing:*

*Open QGIS. Create a new profile. Click the "Open Project Button". Crash after dialog opens.*

*Is there any more information I can supply to help solve this?*

### **#7 - 2018-08-20 06:23 PM - Giovanni Manghi**

*- Status changed from Open to Feedback*

*Is there any more information I can supply to help solve this?*

*hard to say, it is clearly a local issue because if it was a general one we would have received many more reports about it. If you had other/old qgis installations in the same machine you could try something more drastic, such removing any qgis windows registry entry (I have seen such approach work in some case).*

### **#8 - 2018-08-21 09:23 PM - Worth Lutz**

*- Status changed from Feedback to Open*

*I have now deleted everything I can find on this computer related to QGIS including all the registry entries, QGIS v2 and v3.*

*No change. :(*

*I even tried creating a new Windows user and tried there. No luck. :(*

*The crash occurs any where I click the "..." button. In: New Shapefile Layer, New GeoPackage Layer, New SpatiaLite Layer. Also when I click the Open Project button.*

*Could QGIS be looking at a file or directory which has bad/incorrect permissions? It is opening my Windows User directory when opening the file dialog just before it crashes. What could I have broken?*

*Maybe I just need to get a new computer. :|*

#### **#9 - 2018-08-24 03:26 PM - Worth Lutz**

*I found some more QGIS items in the registry and deleted them. I have searched the registry and see no more. I made sure all versions of QGIS were uninstalled. After an additional reinstall of v3.2.2 , it still crashes. Something is broken on my laptop.*

*I created a Windows 10 VM on my Linux Desktop and installed QGIS 3.2.2 and it works. This is definitely a local issue on my laptop. It is related to the open or save file dialog and not necessarily the New Shapefile dialog.*

*I can get a crash consistently by clicking the "Open Project" button. The dialog opens and the program crashes before I even have a chance to change directory and choose a project.*

*Someone with the ability may want to change the title to "crash at open project dialog", set the category appropriately and change the version to v3.2.2.*

*This issue can probably be closed as it seems to be a problem with my computer.*

## **#10 - 2018-08-25 03:21 PM - Giovanni Manghi**

- *Status changed from Open to Closed*
- *Resolution set to invalid*

*Closing as it seems to be a local issue.*

### **#11 - 2018-11-16 02:32 PM - Jürgen Fischer**

*- Duplicates Bug report #18260: qgis 3 crashes at start added*